# **MCAER 2020-21 Admission Process**

### **General Information for Applicants**

- 1. The Admission Process for 2019-20 for Agricultural Universities in Maharashtra is conducted online by Maharashtra Council of Agricultural Education and Research, Pune. From2019-20Admissionprocessonly thescannedcopyof documents will beaccepted.
- 2. Applicants are hereby informed to read the instructions from the prospectus and appendix carefully before filling the application form. If Applicants have any doubts they can call to our call center to clear their doubts on call center number – 020-67635999. Applicants are suggested to keep their original documents like – Mark sheet, Certificates etc ready before filling the application form and get scanned.
- 3. Applicants have to ensure that the document scanned is readable they have scanned their all documents and preserved in a folder properly. Further they can store in pen drive or on email, as while filling the application form applicants have to ensure they are carrying the scanned documents along with the scanned copy of their recent photo and signature. This will help them in filling the application form correctly and in less time.

3.1 The documents scanning will coat Rs.5 (Rupees Five) per page at the **listed centers**.

3.2 For scanning the documents the resolution should be of 100 dpi , file size of 100 kb and the document should be in **.pdf** format only. The applicant will have to confirm with the scanning center about the document scanned dpi, size and file format.

3.3 The applicants should take care of their original documents (hard copy), It is their responsibility to preserve their original documents. As the Original documents are further required during the admission and the college can reject their admission if original documents not provided.

- 4. Application shall not be considered and shall stand rejected if the If the Application form processing fees is not paid. Application form processing fees isto be paid through **online** system. Applicant has to ensure that they are having any of the following modes of payment option with them like - Debit Card / Credit Card / Internet Banking. This fee is non-refundable under any circumstances
- 5. It is the responsibility of Applicant to filling the application form correctly and should upload the scanned documents in specific upload option only. **MCAER or KTPL will not** be responsible if the applicant does not upload scanned document or uploaded scanned document in wrong upload option.
- 6. As the Admission process is carried online applicants shall not send any type of document hard copy by post or by courier to MCAER or University or KTPL. Hard copy's of documents will not be accepted.
- 7. At frequent intervals, applicant needs to check for any new information pertaining to the admission process on [www.maha-agriadmission.in](http://www.maha-agriadmission.in).
- 8. It is the responsibility of Applicant to remember and keep secured their User ID and Password.
- 9. The mobile number provided while registration is students User ID. And the communication related to admission process will be sent by SMS. Applicant should ensure that it is preferably personal or which he/she can easily access.

# **General Information for Centers**

- 1. Provide information and general instruction for reading to applicants who want to apply for various agricultural courses.
- 2. i. Applicants will provide his/her required documents for scanning. Ask them to provide original documents. For scanning the documents the resolution should be of 100 dpi, file size of 100 kb and the document should be in **.pdf** format only. The documents scanning will coat Rs.5 (Rupees Five) per page for applicant. The scanned document must be readable.

ii. Applicants will provide his/her recent photo and sign for scanning. For scanning the photo and signature the resolution should be of 100 dpi and file size 50kb for photo and 20kb for signature

- 3. The Service provided for filling of application form at center are charged Rs. 75/- per application form.
- 4. The centre should return all the original documents after scanning to the applicants. Especially for female candidates return the photos after scanning. As the Original documents are further required during the admission and the college can reject their admission if original documents not provided.
- 5. As the fees are to be paid online. If the candidate requests to pay his fee online, you can pay candidate fees in reasonable rates or if possible provide the service free.

# **Instructions for filling of Application Form**

### **Registration Process**

- [www.maha-agriadmission.in.](http://www.maha-agriadmission.in) 1. For Registration of 2020-21 admission process applicant will have to visit the website
- 2. Applicants will have to ensure that while registering use a mobile no. which is preferably personal or which he/she can easily access.
- 3. Following are the inputs taken for registration of applicant:
- **Mobile Number** Please enter mobile number. It will be your user ID for further admission process.
- **First Name** Please Enter Your Name
- Middle Name Please enter your Father's or Husband's Name
- **Last Name -** Please Enter Your Surname
- **E-Mail** Please Enter your Email ID
- **Gender-** Please Select Gender Male or Female
- **Date Of Birth** Please Enter Date of Birth According to Birth Certificate / Leaving **Certificate**
- **City** Please Enter City
- **Password** Please enter the Password, it will be used for further process
- **Confirm password -** Please re-enter the Password for confirmation
- **Register** Select Register button to get successfully registered

# **Student Login**

- 1. Applicants can use the User ID and password created by him/her to fill the online application form using the login.
- 2. Please access your student login regularly and ensure it is accessible.
- 3. Please note that the registered mobile no. and password gives you an individual login on http://maha-agriadmission.in/
- 4. At frequent intervals, you need to check for any new information pertaining to the admission process on [www.maha-agriadmission.in](http://www.maha-agriadmission.in).

# **Application Form Filling**

The online application form consists of Personal, Academic, Preferences, Payment and Summary tabs provided to be filled by applicant as follows:

#### **Personal Tab:**

#### **In the personal tab applicantwill have to provide the personal details as follows:**

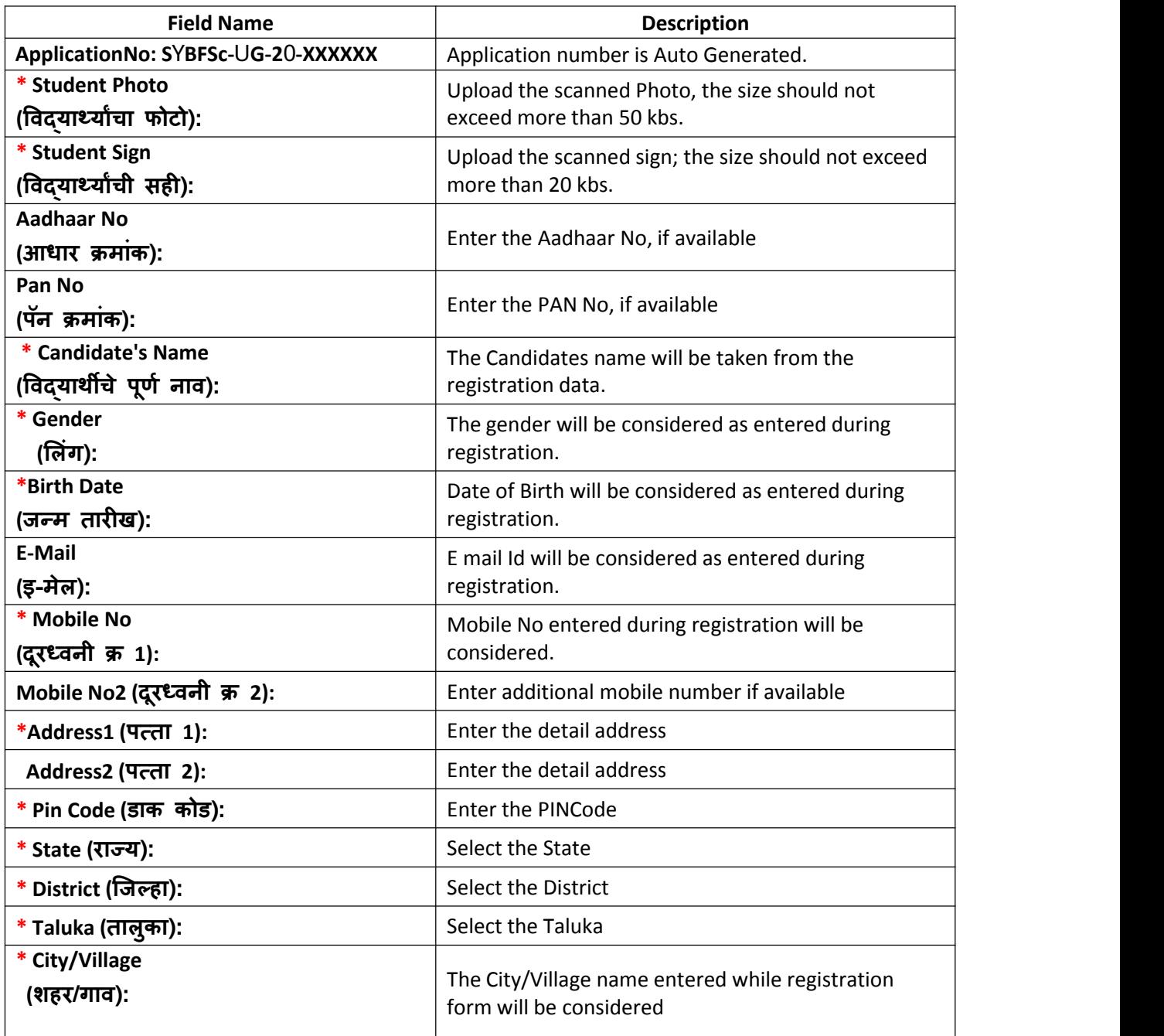

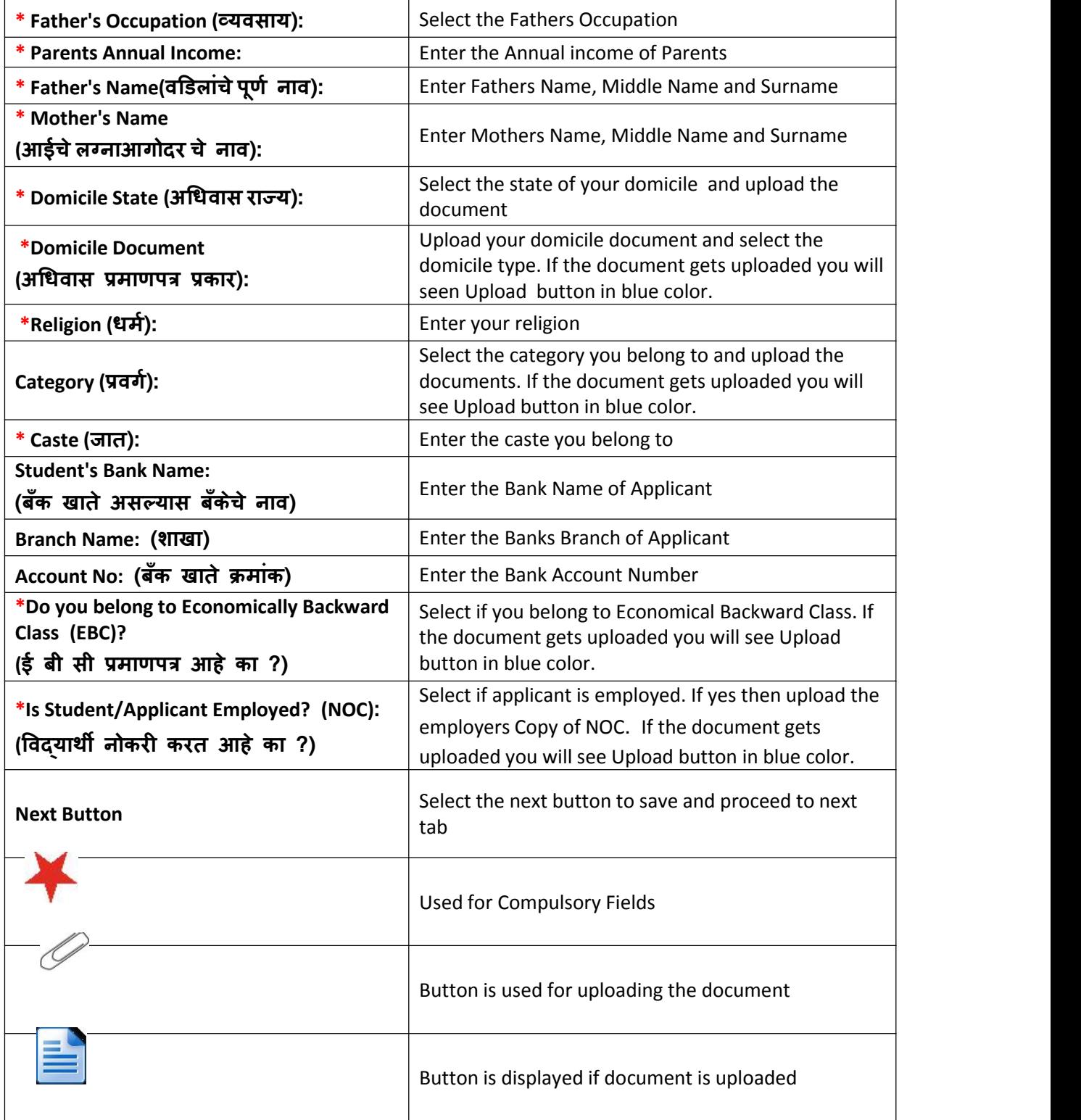

#### **Academic Tab:**

#### **In the Academic tab applicantwill have to provide the academic details as follows:**

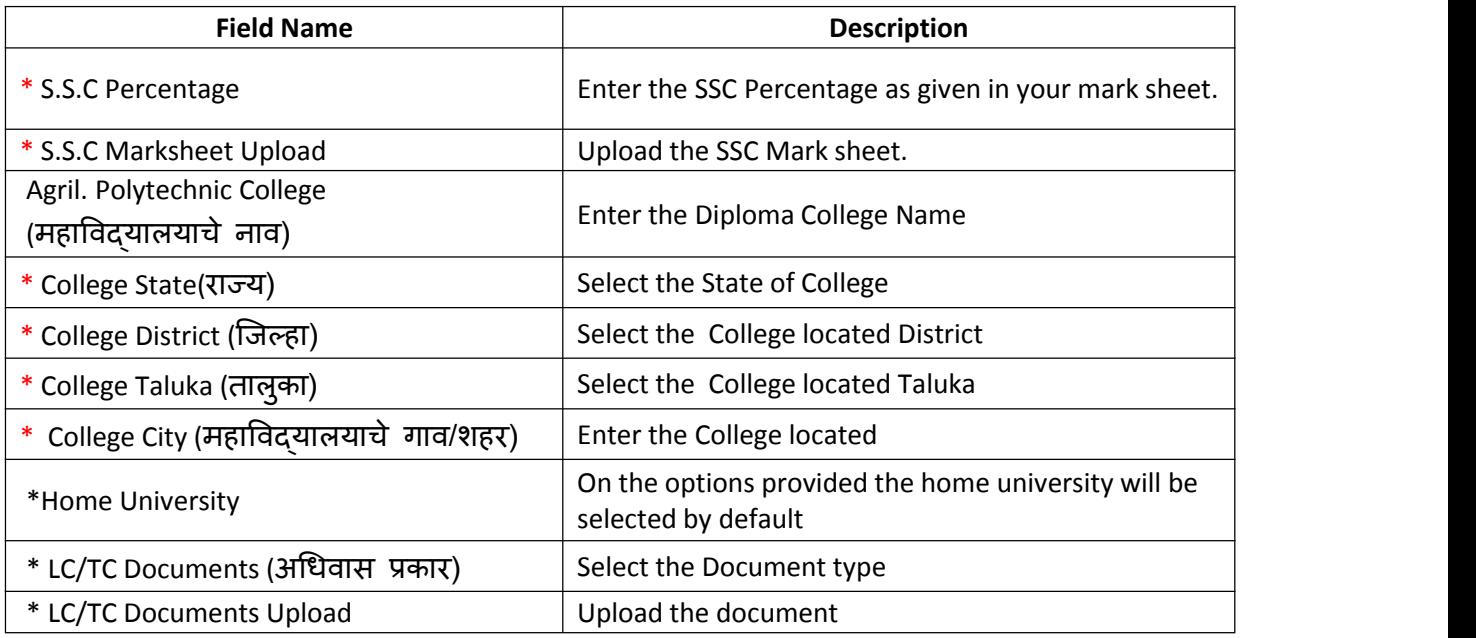

### Agril. Polytechnic Diploma (डिप्लोमा)

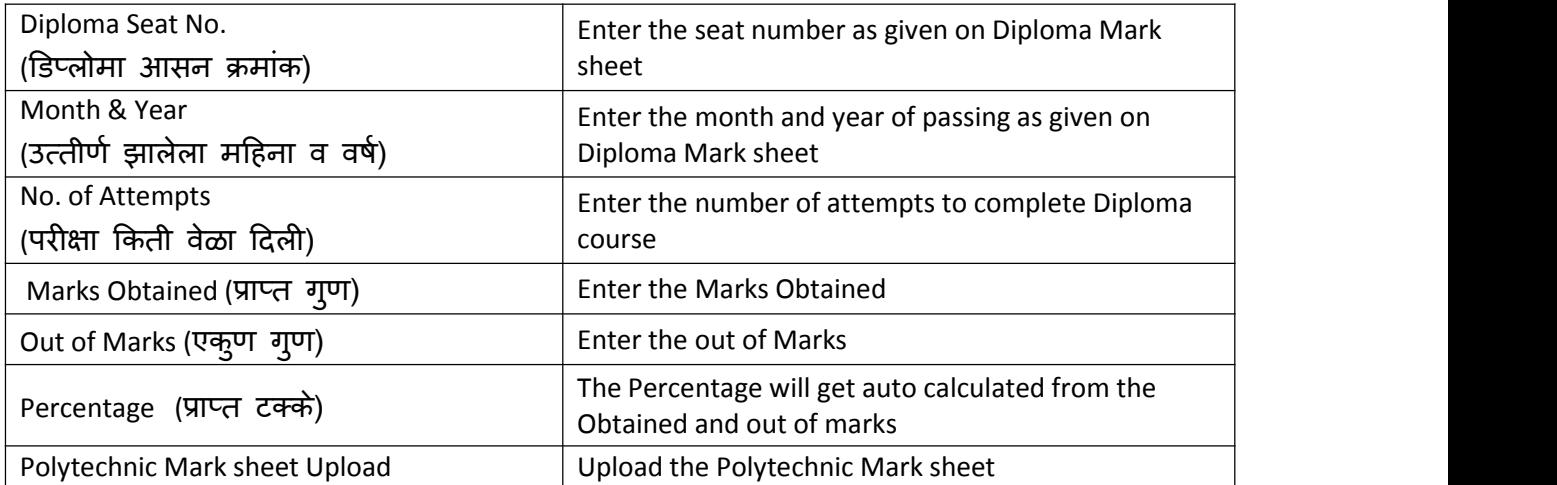

### **Other Reservation and Weightages**

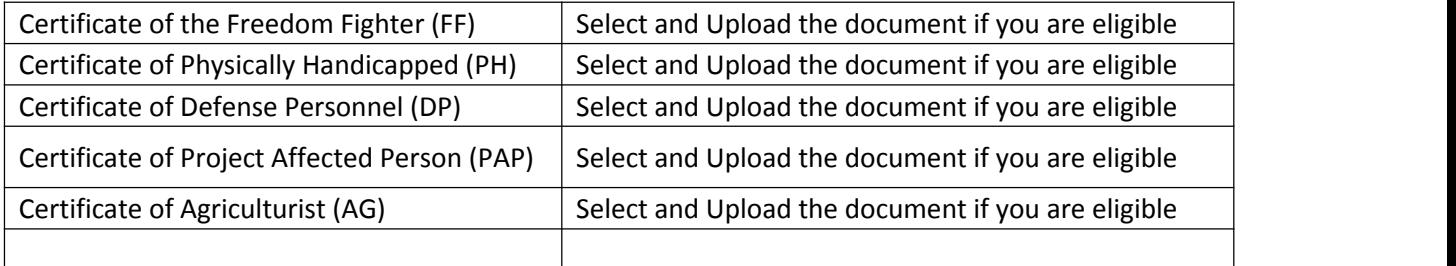

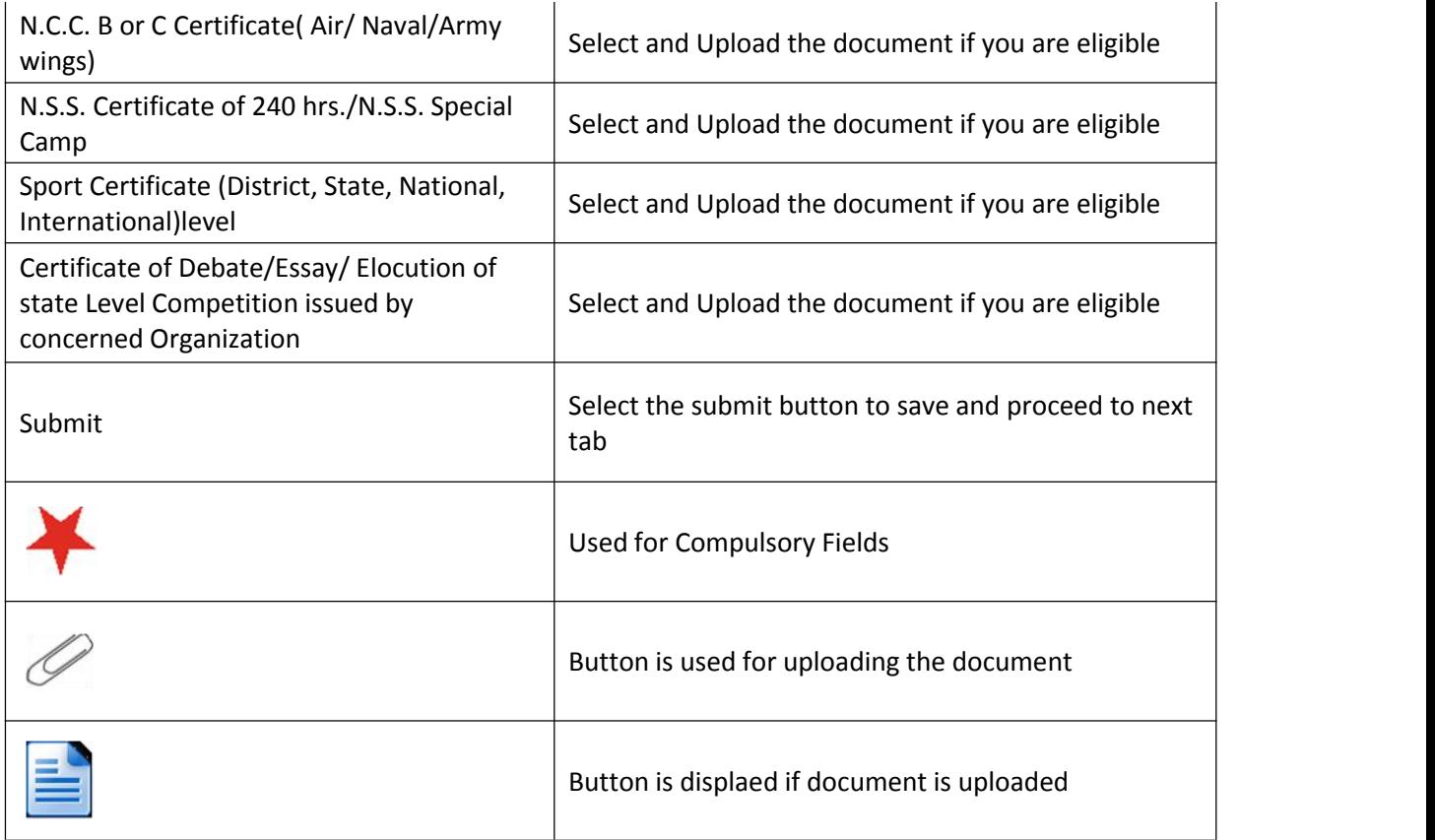

### **Preferences Tab:**

### **In the Preference tab applicant can check his eligible points and can give the options for the B.Sc. Direct Second yearor First Year as his eligibility is.**

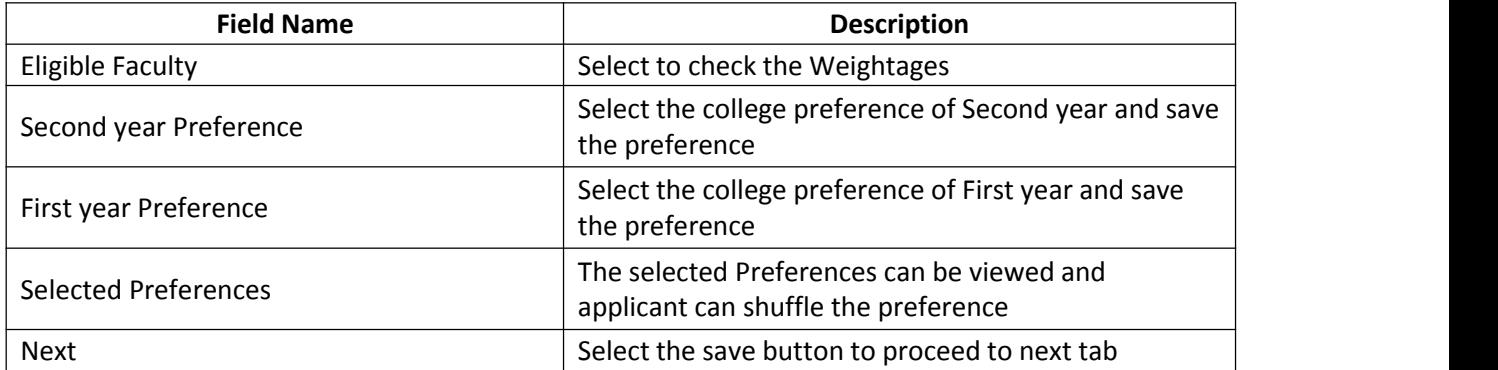

### **Payment Tab:**

### **In the Payment tab applicant can make payment of application fee using various payment options provided.**

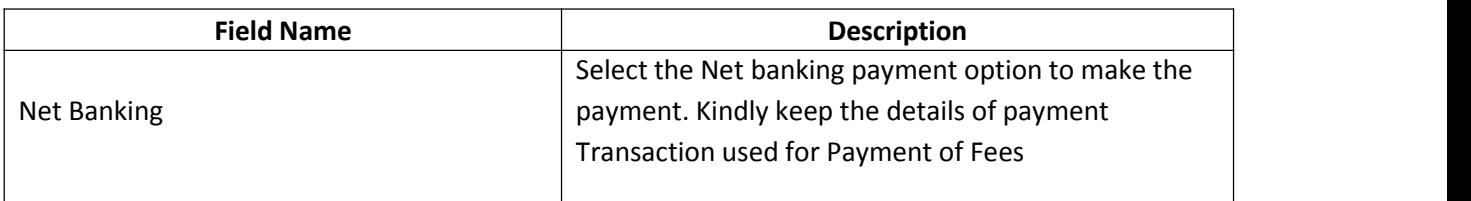

**\*\*\*\*\* Incomplete\*\*\*\*\*\*\*\***

#### **Summary Tab:**

In the Summary tab applicant can view the summary report of application filled by **applicant.**

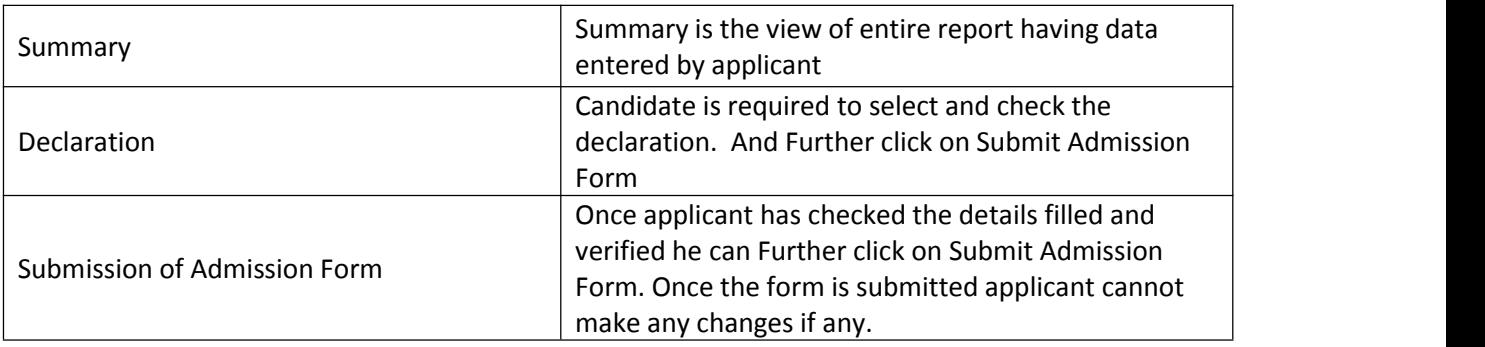